# *CAUTION:*

- 1. Do not stare into the laser beam.
- 2. Do not direct the beam towards a person's eyes. 3. Remove the battery if the Presenter is not
- used for a long period of time. 4. Do not attempt to disassemble or repair.

## *OPERATING THE LASER POINTER*

Press the On/Off push button and the laser beam will be emitted from the aperture.

### **Operating Tips**

- First, point at the object or information to be highlighted, then switch on the laser by the laser button. Align the spot.
- Do not keep switched on for more than a few seconds in order to keep attention. Repeated presses will emhasize a point.
- Use only occasionally to maintain high impact.

### *PRODUCT SPECIFICATIONS*

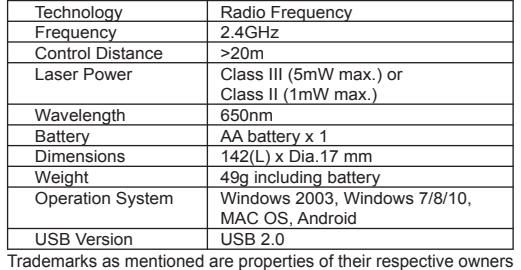

## *OPERATING THE POWERPOINT PRESENTER* **INSTALLATION**

- 1. Rotate to remove the Mini USB receiver from the end of the Presenter.
- 2. Plug this receiver into the USB port on your laptop or PC. 3. The system will automatically detect the device and search for the driver to complete the setup. This may take a few minutes for initial setup.

#### **OPERATION**

**CAUTION** 

- 1. Open Microsoft Powerpoint and select the file for presentation.
- 2. Press the "Page Up" or "Page Down" button to go forward and backward to get to different slides.
- 3. Press and hold the "Page Up" button for 2 seconds will play slides from the current page. Press and hold the same button for 2 seconds again will escape from this full screen mode.
- 4. Press and hold the "Page Down" button for 2 seconds will blacken the screen. Press and hold the same button for 2 seconds to exit black screen and return to the presentation.

#### *Troubleshooting*

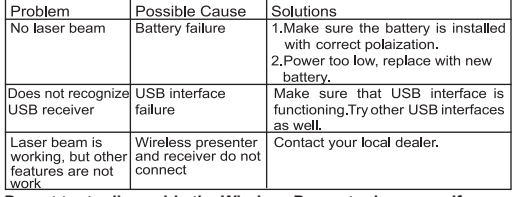

**Do not try to dissemble the Wireless Presenter by yourself. Doing** so will void your warranty and may aggravate the problem.

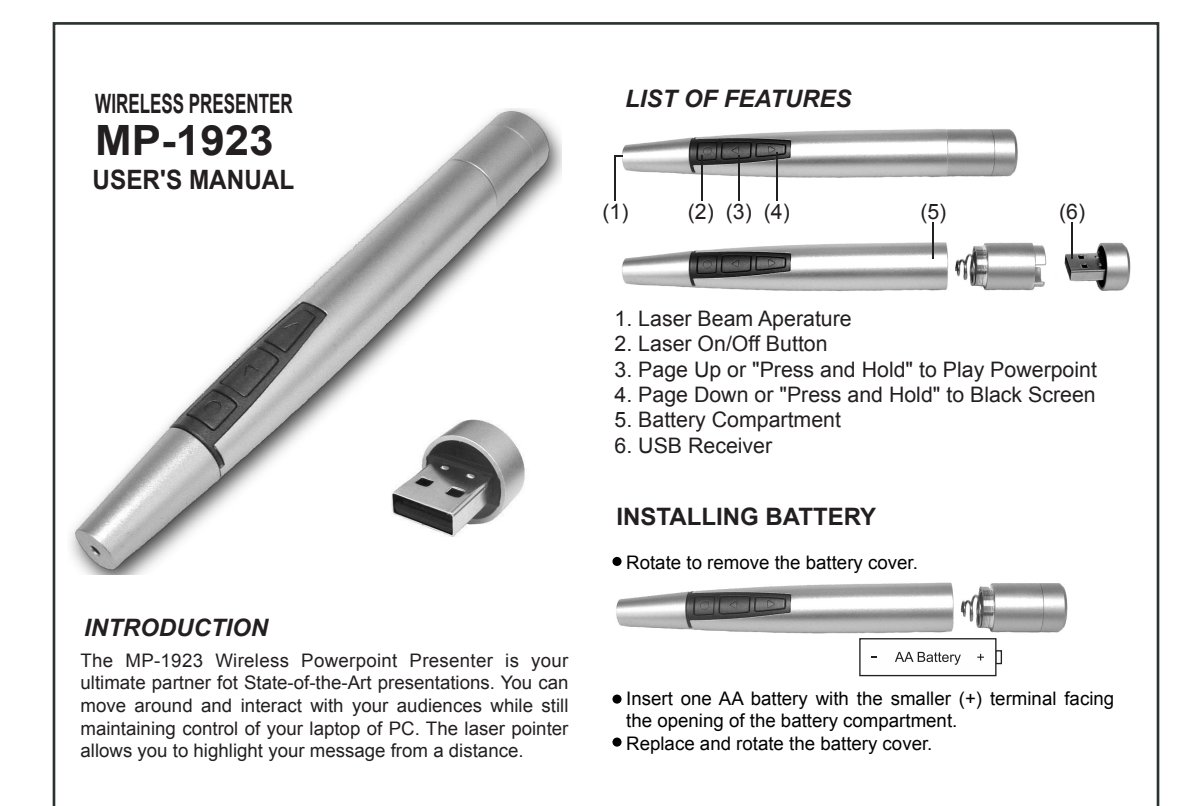